# Översikt

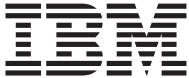

# Översikt

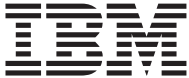

#### **Anmärkning**

Innan du börjar använda den här handboken och produkten den är avsedd för bör du läsa informationen i ["Bilaga. Produktgaranti och övriga upplysningar" på](#page-30-0) [sidan 21](#page-30-0).

# <span id="page-4-0"></span>**Säkerhetsinformation**

#### **FARA**

**Var försiktig när du handskas med strömförande kablar.**

**Följ dessa anvisningar så minskar du risken för stötar:**

- v **Undvik att ansluta och koppla ifrån kablar, installera maskinvaran och utföra underhåll av datorn under åskväder.**
- v **Anslut alla strömsladdar till ett riktigt installerat och jordat elektriskt uttag.**
- v **Anslut all utrustning som ska anslutas till datorn till riktigt installerade uttag.**
- v **Använd om möjligt bara en hand när du ansluter eller kopplar loss signalkablar.**
- v **Slå aldrig på strömmen till utrustningen om det finns tecken på brandeller vattenskada eller annan skada.**
- v **Koppla bort anslutna strömsladdar, telekommunikations- och nätverksutrustning och modem innan du öppnar enhetens kåpa, såvida det inte uttryckligen står i anvisningarna att du ska göra på annat sätt.**
- v **Anslut och koppla loss kablarna enligt anvisningarna nedan när du installerar, flyttar eller öppnar kåporna på produkten eller anslutna enheter.**

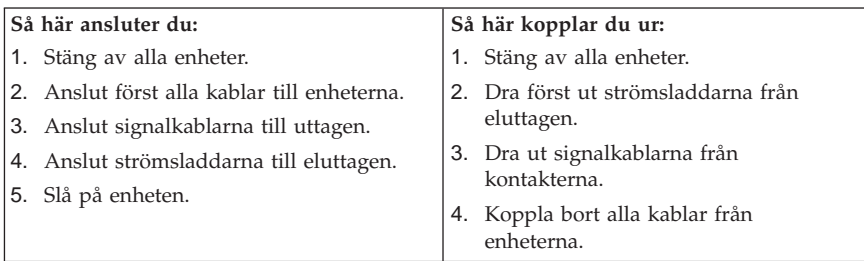

#### <span id="page-5-0"></span>**Information om laserprodukt**

Vissa modeller av IBM:s persondatorer är utrustade med en CD- eller DVDenhet när de levereras från fabriken. Sådana enheter kan även köpas som tillbehör. CD- och DVD-enheter är laserprodukter. De är godkända i USA enligt kraven i Department of Health and Human Services 21 Code of Federal Regulations (DHHS 21 CFR) Subchapter J för laserprodukter i klass 1. I övriga länder är enheterna godkänd enligt kraven i IEC 825 och CENELEC EN 60 825 för laserprodukter av klass 1.

Tänk på följande om du har en CD- eller DVD-enhet.

#### **Varning – risk för personskada:**

**Om du försöker göra några andra justeringar eller ändringar av produkten än de som beskrivs i dokumentationen kan det resultera i att du utsätts för skadligt laserljus.**

Öppna inte kåpan på CD- eller DVD-enheten, eftersom det kan leda till att du utsätts för skadligt laserljus. Det finns inga delar inuti CD- eller DVD-enheten som du själv kan ställa in eller rengöra. **Ta inte bort höljet på enheten.**

Vissa CD- och DVD-enheter innehåller en inkapslad laserdiod i klass 3A eller 3B. Observera följande:

#### **FARA**

**Om du öppnar kåpan på enheten kan du exponeras för laserstrålning. Du bör undvika att titta på ljusstrålen, vare sig direkt eller med optiska instrument, och att exponera kroppsdelar för ljuset.**

#### **Batteri**

**Varning – risk för personskada: Litiumbatteriet kan explodera om det inte byts ut på rätt sätt.**

**När batteriet ska bytas ut måste det ersättas med ett batteri med IBM art.nr 33F8354 eller ett likvärdigt batteri som rekommenderas av tillverkaren. Batteriet innehåller litium och kan explodera om det hanteras på fel sätt.**

*Viktigt om batteriet:*

- v **Utsätt inte batteriet för väta**
- v **Utsätt inte batteriet för temperaturer över 100°C**
- v **Försök inte reparera eller montera isär det**

**Följ kommunens anvisningar för miljöfarligt avfall när batteriet ska slängas.**

### <span id="page-6-0"></span>**Säkerhetsanvisningar för modem**

Du minskar risken för eldsvåda, elektriska stötar eller andra skador vid användandet av telefonutrustning genom att vidta följande säkerhetsåtgärder:

- v Installera aldrig telekablar under åskväder.
- v Installera aldrig telefonjack i lokaler där de kan utsättas för väta, såvida inte jacken är avsedda att användas i våtutrymmen.
- v Vidrör inte oisolerade telefonkablar eller kopplingsdosor om telefonkabeln inte har kopplats bort från telenätet.
- v Var försiktig vid arbete med telefonkablar.
- v Vid åskväder: Undvik att använda telefon under åskväder (gäller inte trådlösa telefoner). Blixtnedslag kan orsaka elektriska stötar.
- Vid gasläcka: Använd inte en telefon i närheten av gasläckan för att rapportera läckan.

# **Innehåll**

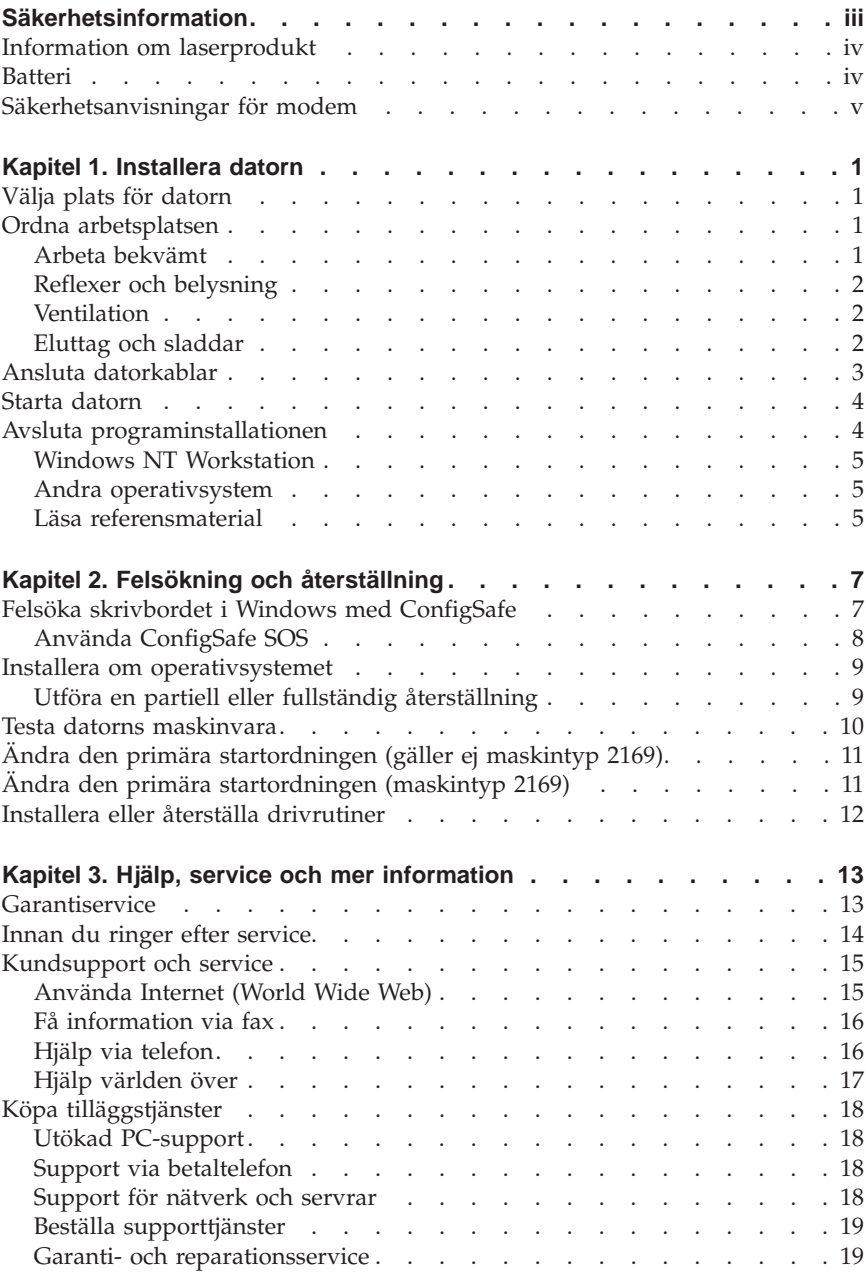

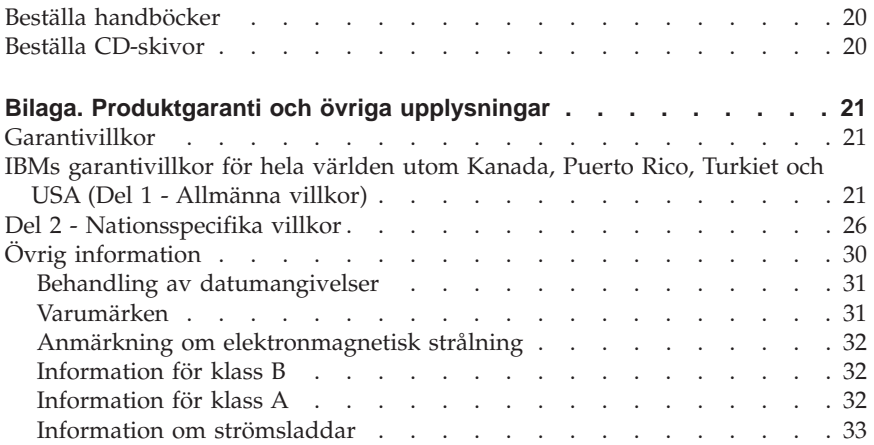

# <span id="page-10-0"></span>**Kapitel 1. Installera datorn**

Innan du börjar bör du läsa ["Säkerhetsinformation" på sidan iii](#page-4-0).Följ anvisningarna nedan när du installerar datorn.

# **Välja plats för datorn**

Se till att du har tillräckligt många jordade eluttag tillgängliga för enheterna. Placera datorn så att den inte riskerar att utsättas för fukt. Se till att du har god ventilation genom att lämna ett tomt utrymme på 5 cm runt datorn så att luften kan cirkulera fritt.

#### **Ordna arbetsplatsen**

Se till att utrustningen och platsen där du arbetar är avpassade och ordnade för att passa dig. Det är viktigt att du har rätt belysning och ventilation och att det finns eluttag tillgängliga vid arbetsplatsen.

### **Arbeta bekvämt**

Följande riktlinjer kan vara till hjälp när du ska avgöra vilken arbetsställning som passar dig bäst.

Använd en stol som är enkel att justera på olika sätt så att du kan byta arbetsställning under dagen. Ryggstödet och sitsen bör vara justerbara och ge ett bra stöd. Om stolen har böjd framkant undviker du onödigt tryck mot lårens undersida. Ställ in sitsen så att du har båda fötterna på golvet. Knävecken ska befinna sig en aning högre upp än stolsitsen.

När du använder tangentbordet ska du kunna hålla underarmarna parallellt med golvet och handlederna i en bekväm, avslappnad ställning. Se till att du arbetar avspänt så att du inte spänner axlar eller händer och fingrar. Du kan ändra tangentbordets lutning genom att ändra tangentbordsstöden.

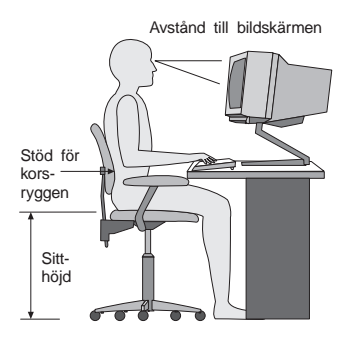

<span id="page-11-0"></span>Ställ in skärmen så att överkanten är i höjd med eller strax under ögonnivå. Placera bildskärmen på bekvämt avstånd, vanligen mellan 50 och 60 cm, och ställ den så att du kan arbeta utan att vrida kroppen.

# **Reflexer och belysning**

Placera bildskärmen så att reflexer och speglingar från belysning, fönster och andra ljuskällor minskas. Bildskärmen bör stå vinkelrätt mot ljuskällor om det är möjligt. Om det är för ljust i rummet kan du släcka taklampan eller använda en svagare glödlampa. Om du ställer bildskärmen i närheten av ett fönster kan du skärma av dagsljuset med hjälp av gardiner eller persienner. Du kan behöva reglera skärmens ljusstyrka och kontrast allteftersom ljusförhållandena ändras under dagen.

Om störande reflexer inte går att undvika och ljuset inte kan ändras kan du placera ett antireflexfilter framför skärmen. Eftersom sådana filter kan påverka skärmbilden bör du dock först försöka få bort reflexerna med andra metoder.

Damm kan ge störande reflexer och påverka skärmbilden. Torka av bildskärmen regelbundet med en mjuk trasa som fuktats med ett rengöringsmedel utan slipmedel.

# **Ventilation**

Datorn och bildskärmen avger värme. Genom datorns ventilationsgaller dras kall luft in och varm luft strömmar ut. Bildskärmen avger värme via ventilationsöppningar. Om du täcker för ventilationsöppningarna kan utrustningen skadas genom överhettning. Placera datorn och bildskärmen så att inte ventilationsöppningarna blockeras. Fem centimeter brukar vara tillräckligt. Se också till att ventilationen inte är riktad mot någon annan.

# **Eluttag och sladdar**

Eluttagens placering och sladdarnas längd kan vara avgörande för var du väljer att placera datorn.

När du ordnar din arbetsplats bör du tänka på följande:

- v Undvik att använda förlängningssladdar. Anslut om möjligt strömsladden direkt till ett vägguttag.
- Håll alla kablar och sladdar borta från gångar och andra utrymmen där man kan snubbla över dem.

Mer information om strömsladdar finns i ["Information om strömsladdar" på](#page-42-0) [sidan 33.](#page-42-0)

#### <span id="page-12-0"></span>**Ansluta datorkablar**

Beskrivning av hur du installerar datorn. På följande sidor och på datorns baksida hittar du små symboler för de flesta kontakterna.

Om datorns kablar och kontaktpanel är färgkodade ser du till att färgen på kabeln överensstämmer med färgen på kontakten. Anslut en blå kabel till en blå kontakt på datorn, en röd kabel till en röd kontakt och så vidare.

- 1. Kontrollera att spänningsomkopplaren är rätt inställd. Om du behöver ändra inställningen, gör du det lättast med spetsen på en kulspetspenna.
	- v Om nätspänningen är 90-137 V växelström, skjuter du spänningsomkopplaren till 115 V.
	- v Om nätspänningen är 180-265 V växelström, skjuter du spänningsomkopplaren till 230 V.
- 2. Anslut bildskärmens kabel till dess kontakt på datorn och dra åt skruvarna.

**Anm:** Om du har ett grafikkort ansluter du bildskärmen till grafikkortet. Det är möjligt att den kontakten inte har motsvarande symbol.

 $\overline{\square}$ 

3. Anslut mus och tangentbord till deras respektive kontakter.

#### **Besse**

4. Anslut en parallell skrivare eller kabel för en parallell enhet till den parallella porten.

5. Anslut kabeln för en seriell enhet, t.ex. en extern modemkabel, till en seriell port.

# 꼮

6. Anslut en styrspak eller ett midi-musikinstrument till midiporten, om datorn har en sådan.

# $\mathcal{Q}$

- <span id="page-13-0"></span>7. Kablar för USB-enheter ansluter du till USB-kontakterna.
- 8. Anslut ljudkablar till externa enheter som högtalare, mikrofon och hörlurar till motsvarande kontakter (finns endast på vissa modeller).

 $\leftrightarrow$ 

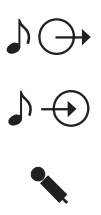

9. På modeller med modem kan du ansluta telefonkabeln till modemkontakten. På modeller med Ethernet-funktion kan du ansluta Ethernet-kabeln till Ethernet-kontakten.

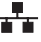

**Viktigt** Om du vill använda datorn inom ramen för FCC klass A eller klass B behöver du en Ethernet-kabel, kategori 5.

10. Anslut strömsladdarna till jordade eluttag.

**Anm:** När strömsladden först ansluts kan datorn slås på under ett par sekunder för att därefter stängas av. Detta är normalt.

#### **Starta datorn**

Sätt på bildskärmen och annan kringutrustning. Sätt på datorn. När testen är klara försvinner IBM® -logotypen. Om datorn har förinstallerad programvara startar installationsprogrammen.

Om du stöter på problem under starten så finns det användbar information i ["Kapitel 3. Hjälp, service och mer information" på sidan 13.](#page-22-0)

#### **Avsluta programinstallationen**

När du startat datorn för första gången slutför du programinstallationen enligt anvisningarna på skärmen. Om du inte slutför programinstallationen första gången datorn startas kan oväntade problem uppstå. Detaljerad information om programinstallationen finns i *Datorns förinstallerade program*.

<span id="page-14-0"></span>Om du använder Microsoft® Windows ® 95, Windows 98 (andra utgåvan) eller Windows 2000 Professional är datorn färdig att användas när programinstallationen är klar.

# **Windows NT Workstation**

På datorer som har Windows NT® Workstation förinstallerat måste hårddisken partitioneras för att allt hårddiskutrymme ska bli tillgängligt. Den del av hårddisken som endast innehåller fabriksinstallerad programvara är formaterad när datorn levereras. Information om hur du partitionerar resten av hårddisken finns i avsnittet ″Använda Access IBM″ i *Datorns förinstallerade program*.

# **Andra operativsystem**

Om du installerar något annat operativsystem, som Linux, följer du anvisningarna till operativsystemets CD-skiva eller disketter. Kom ihåg att installera alla drivrutiner till de olika enheterna när du installerat operativsystemet. Installationsanvisningarna finns tillsammans med eller på CD-skiva eller disketter, eller i README-filerna.

# **Läsa referensmaterial**

När du har startat datorn och installerat färdigt operativsystemet kan du titta på referensmaterialet. Om du vill kan du skriva ut en del av onlinedokumentationen för framtida användning. Onlinedokumenten *Användarhandbok* och *Datorns förinstallerade program* innehåller viktig information om felsökning, återställning och om hur man skapar återställnings- och reparationsdisketter. *Datorns förinstallerade program* innehåller även information om program och om CD-skivan *Software Selections*.

Du öppnar onlinedokumenten *Användarhandbok* och *Datorns förinstallerade program* genom att dubbelklicka på **Access IBM** på skrivbordet. Klicka på **Få hjälp** → **Visa dokumentation**. Mer information om referensmaterial finns i ["Kapitel 3. Hjälp, service och mer information" på sidan 13.](#page-22-0)

# <span id="page-16-0"></span>**Kapitel 2. Felsökning och återställning**

I det här kapitlet beskrivs felsöknings- och återställningsverktyg för datorer som har förinstallerad programvara från IBM. Dessa verktyg är:

- v ConfigSafe-programmet
- v Räddningsdiskett
- v IBM *Device Drivers and Diagnostics CD*
- v *Räddnings-CD*
- v Återställningsprogram på hårddisken (modell A20, A40 och A40p)

**Anm:** Alla datorer levereras inte med samma verktygsuppsättning. Se efter vilka verktyg som följde med din dator.

#### **Obs!**

IBM:s persondatormodeller A20, A40 och A40p har återställningsprogrammet IBM Product Recovery installerat på en separat, dold hårddiskpartition. Du bör inte ta bort eller ändra på den här partitionen. Om partitionen skulle skadas eller ändras följer du anvisningarna i ["Beställa](#page-29-0) [CD-skivor" på sidan 20.](#page-29-0)

I dokumentet *Datorns förinstallerade program* hittar du information om hur du skapar en räddningsdiskett. Med räddningsdisketten får du tillgång till programmet IBM Product Recovery via kommandosymbolen på den dolda hårddiskpartitionen.

Om du använder någon av CD-skivorna som beskrivs i det här kapitlet ska den primära startordningen på datorn börja med CD- eller DVD-enheten. I ["Ändra den primära startordningen \(gäller ej maskintyp 2169\)" på sidan 11](#page-20-0) finns mer information.

### **Felsöka skrivbordet i Windows med ConfigSafe**

Du kan utföra felsökning på en del konfigurationsproblem med skrivbordet utan att behöva återställa hela operativsystemet, programmen eller drivrutinerna. Om skrivbordet blir skadat och inte kan användas eller startas, kan du återställa den senast sparade skrivbordskonfigurationen med programmet ConfigSafe. Använd programmet ConfigSafe till att korrigera konfigurationsfel innan du använder andra återställningsverktyg.

Alla datorer med förinstallerad programvara från IBM innehåller programmet ConfigSafe. Programmet har en funktion som kallas för Snapshot och som

<span id="page-17-0"></span>automatiskt lagrar en kopia (″frysbild″) av datorns aktuella konfiguration. Du kan själv ställa in hur ofta detta ska göras. Den första bilden tas första gången du startar datorn.

Så här öppnar du programmet ConfigSafe:

- 1. Avsluta operativsystemet.
- 2. Stäng av datorn. Om datorn inte stängs av efter att du hållit strömbrytaren intryckt minst fyra sekunder kopplar du bort strömsladden och väntar några sekunder innan du ansluter den igen.
- 3. Om du har Windows 95 eller Windows 98 startar du om datorn i Felsäkert läge:
	- a. Sätt på datorn.
	- b. När du uppmanas att göra det trycker du på och håller nere funktionstangenten F8.
	- c. Fortsätt att hålla nere F8 tills det visas en meny. Välj **Felsäkert läge** från menyn.
- 4. Klicka på knappen **Start** i Windows.
- 5. Välj **Program → ConfigSafe → CONFIGSAFE**. (Om programmet inte visas i menyn väljer du **SÖK** och söker efter programmet genom att skriva configsafe och klicka på **OK**. Dubbelklicka på filen **ConfigSafe** så öppnas programmet.)
- 6. Om det finns några sparade konfigurationer i ConfigSafe-menyn väljer du den senaste konfigurationen som skapades innan problemet uppstod.
- 7. Klicka på **OK**.
- 8. Avsluta operativsystemet och stäng av datorn.

# **Använda ConfigSafe SOS**

I händelse av att skrivbordet i Windows skulle sluta fungera har ConfigSafe en SOS-funktion (Save Our System) som kan användas i DOS. Så här startar du SOS-funktionen i ConfigSafe:

- 1. Stäng av operativsystemet.
- 2. Öppna ett DOS-fönster.
	- v Om du använder Windows 95, Windows 98 eller Windows 2000 Professional startar du datorn. Tryck snabbt på F8 när du uppmanas att göra det under starten. Välj alternativet **Endast MS-DOS-prompt**.
	- v Om du använder Windows NT måste du mata in räddningsdisketten i diskettenheten och starta om datorn för att kunna öppna ett DOS-fönster.
- 3. Skriv cd\cfgsafe på kommandoraden. Tryck på Enter.
- 4. Skriv sos och tryck på Enter.
- <span id="page-18-0"></span>5. Välj den senaste konfigurationen som skapades innan problemet uppstod. Tryck på Enter.
- 6. Starta om datorn.

Om problemet återkommer gör du om samma procedur och väljer en sparad konfiguration från ett tidigare datum. Om du inte kan åtgärda problemet genom att återställa en tidigare konfiguration så finns det mer information i följande avsnitt.

#### **Installera om operativsystemet**

IBM:s persondatormodeller A20, A40 och A40p har återställningsprogrammet IBM Product Recovery installerat på en separat, dold hårddiskpartition. På alla andra modeller används antingen CD-skivorna *Räddnings-CD*, *Device Drivers and Diagnostics* eller de CD-skivor eller disketter som följer med det operativsystem du har installerat.

**Anm:** Om det finns mer än en *Räddnings-CD* börjar du med *Räddnings-CD 1*.

# **Utföra en partiell eller fullständig återställning**

#### **Obs!**

Återställningsprogrammet IBM Product Recovery på den dolda hårddiskpartitionen skriver över alla filerna på enhet C:\. En **fullständig återställning** återställer operativsystemet samt drivrutiner och program. En **partiell återställning** återställer operativsystemet och drivrutinerna, med inga program.

Så här återställer du operativsystemet:

- 1. Om du inte har en CD-skiva, går du vidare till punkt 2. Om du har en CD-skiva, öppnar du CD- eller DVD-enheten. Mata in *Räddnings-CD 1*. Stäng enheten.
- 2. Om du kan stänga av operativsystemet på normalt sätt gör du det. Om du inte kan stänga av fortsätter du enligt följande i alla fall.
- 3. Stäng av datorn med strömbrytaren. Om datorn inte stängs av efter att du hållit strömbrytaren intryckt minst fyra sekunder kopplar du bort strömsladden och väntar några sekunder innan du ansluter den igen.
- 4. Starta datorn.
- 5. Vänta tills meddelandet Om du vill starta programmet IBM Product Recovery trycker du på F11 visas på skärmen. Tryck då snabbt på F11. Meddelandet visas endast i några sekunder. Om du använder en CD-skiva väntar du tills menyn visas på skärmen.
- <span id="page-19-0"></span>6. Det är möjligt att du uppmanas att ange vilket operativsystem som ska återställas. Välj det operativsystem som ska återställas. Annars väljer du det givna alternativet.
- 7. Välj alternativ och följ anvisningarna på skärmen.
- 8. När återställningen är färdig avslutar du programmet. Om det behövs tar du bort CD-skivan från CD- eller DVD-enheten.
- 9. Stäng av eller starta om datorn.

#### **Testa datorns maskinvara**

Om problemet inte kan lösas genom återställning av inställningarna med ConfigSafe-programmet eller genom att operativsystemet och drivrutinerna ominstalleras, kan du försöka med att använda diagnostikprogrammet IBM Enhanced Diagnostics. Med programmet IBM Enhanced Diagnostics kan du hitta maskinvaruproblem. Programmet körs utanför och oberoende av operativsystemet.

Programmet IBM Enhanced Diagnostics är ett alternativ i återställningsprogrammet IBM Product Recovery på den dolda partitionen.

Om du kör programmet Enhanced Diagnostics från någon av CD-skivorna *Räddnings-CD* eller *Device Drivers and Diagnostics* bör du kontrollera att den primära startordningen börjar med CD- eller DVD-enheten.

Du startar IBM Enhanced Diagnostics på följande sätt:

- 1. Om du har en CD-skiva matar du in den i CD- eller DVD-enheten. Avsluta operativsystemet och stäng av datorn. Om du inte har en CD-skiva, går du vidare till punkt 2.
- 2. Starta datorn. När du ser meddelandet Om du vill starta programmet IBM Product Recovery trycker du på F11 på skärmen trycker du genast på F11. Meddelandet visas endast i några sekunder.
- 3. På menyn i IBM Product Recovery väljer du **Systemverktyg**.
- 4. På menyn Systemverktyg väljer du **Testa**. Programmet IBM Enhanced Diagnostics startas.
- 5. När programmet är klart tar du ut eventuell CD-skiva från CD- eller DVDenheten.
- 6. Stäng av datorn.
- 7. Om du ändrade den primära startordningen före testet återställer du den tidigare inställningen. Följ anvisningarna i nästa avsnitt.

Du kan skapa en diskett med IBM Enhanced Diagnostics som en säkerhetsåtgärd. I dokumentet *Datorns förinstallerade program* hittar du information om hur du skapar en diskett med IBM Enhanced Diagnostics.

# <span id="page-20-0"></span>**Ändra den primära startordningen (gäller ej maskintyp 2169)**

Om du matar in en CD-skiva i CD- eller DVD-enheten och datorn inte omedelbart läser CD-skivan vid start, kan du ändra primär startenhet med hjälp av konfigureringsprogrammet. Så här ändrar du startordning:

- 1. Stäng av datorn.
- 2. Sätt på datorn.
- 3. När meddelandet om konfigureringsprogrammet visas trycker du snabbt på F1. Meddelandet visas endast i några sekunder.
- 4. Från konfigureringsprogrammets meny väljer du **Startinställningar**.
- 5. På menyn Startinställningar väljer du **Startordning**.
- 6. Under Primär startordning väljer du **Första startenhet**.
- 7. Anteckna vilken enhet som för tillfället valts som Första startenhet och spara för framtida bruk. Du måste återställa inställningen när du är klar.
- 8. Ändra Första startenhet till CD- eller DVD-enheten.
- 9. Tryck på Esc tills du kommer tillbaka till konfigureringsprogrammets huvudmeny.
- 10. Välj **Lagra inställningar** (Save Settings) och tryck på Enter innan du avslutar programmet.
- 11. Stäng av datorn.

# **Ändra den primära startordningen (maskintyp 2169)**

Om du matar in en CD-skiva i CD- eller DVD-enheten och datorn inte omedelbart läser CD-skivan vid start, kan du ändra primär startenhet med hjälp av konfigureringsprogrammet. Så här ändrar du startordning:

- 1. Stäng av datorn.
- 2. Sätt på datorn.
- 3. När meddelandet om konfigureringsprogrammet visas trycker du snabbt på **DEL**. Meddelandet visas endast i några sekunder.
- 4. Välj **Avancerade BIOS-funktioner** (Advanced BIOS Features).
- 5. På menyn **Avancerade BIOS-funktioner** (Advanced BIOS Features) väljer du **Första startenhet** (First Boot Device).
- 6. Anteckna vilken enhet som för tillfället valts som Första startenhet och spara för framtida bruk. Du måste återställa inställningen när du är klar.
- 7. Ändra första startenheten till CD- eller DVD-enheten.
- 8. Tryck på Esc tills du kommer tillbaka till konfigureringsprogrammets huvudmeny.
- 9. Välj **Lagra inställningar** (Save Settings) och tryck på Enter innan du avslutar programmet.
- 10. Stäng av datorn.

#### <span id="page-21-0"></span>**Installera eller återställa drivrutiner**

Läs följande anvisningar innan du installerar eller installerar om enskilda drivrutiner.

Återställningen av fabriksinstallerade drivrutiner ingår i återställningsprogrammet IBM Product Recovery *Räddnings-CD-skivorna* och *CD-skivan Device Drivers and Diagnostics*.

Om du har en IBM-dator av modell A20, A40 eller A40p finns drivrutiner till de olika enheterna på C:\. Andra drivrutiner finns på de CD-skivor eller disketter som medföljer enheterna.

#### **Anmärkningar:**

- 1. Operativsystemet måste vara installerat i datorn innan du kan installera eller återställa drivrutiner.
- 2. Se till att du har den dokumentation och de CD-skivor eller disketter du behöver innan du börjar återställa eller installera drivrutiner.
- 3. Drivrutiner för IBM-enheter och anvisningar för hur man installerar dem (README.TXT) finns på *Räddnings-CD-skivorna*, *CD-skivan Device Drivers and Diagnostics* eller, för datorer av modell A20, A40 och A40p i katalogen C:\IBMTOOLS\DRIVERS.
- 4. Uppdaterade drivrutiner finns även att hämta från webben på adressen http://www.ibm.com/pc/support.

# <span id="page-22-0"></span>**Kapitel 3. Hjälp, service och mer information**

Om du behöver hjälp, service, teknisk assistans eller mer information om IBMprodukter finns det en hel rad med informationskällor.

IBM har exempelvis webbsidor där du kan få information om IBMs produkter och tjänster, hitta den senaste tekniska informationen och hämta drivrutiner och uppdateringar. Här är några tips på sidor:

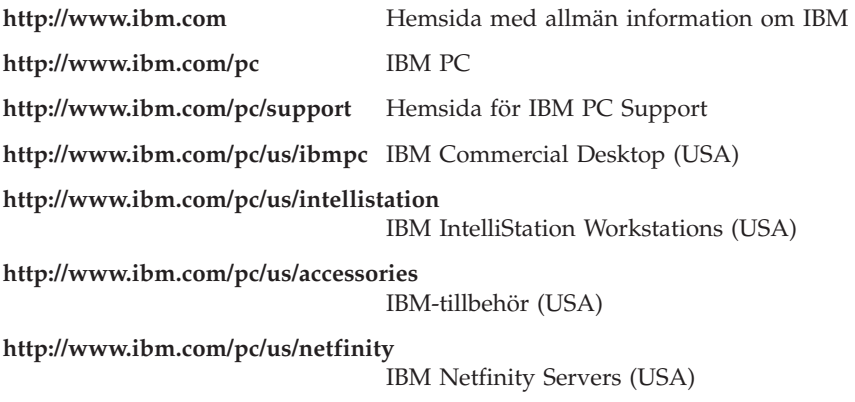

Från de här sidorna kan du gå till webbplatser för andra länder.

Du kan också få hjälp från elektroniska anslagstavlor eller via onlinehjälp, fax eller telefon. Det här avsnittet beskriver dessa alternativ.

Tjänsterna och telefonnumren kan komma att ändras utan att någon särskild information ges.

### **Garantiservice**

När du köper en maskinvaruprodukt från IBM får du tillgång till omfattande support. Under garantitiden för maskinvara från IBM kan du ringa IBM Personal Computer HelpCenter för att få hjälp enligt IBMs garantivillkor. I "Hjälp via telefon" i det här kapitlet hittar du telefonnummer till HelpCenter i olika länder.

Under garantitiden har du tillgång till följande tjänster:

- v Felsökning Utbildad personal hjälper dig att avgöra om felet beror på maskinvaran och besluta om vad som behöver göras för att rätta till felet.
- v IBM maskinvarureparationer Om felet beror på en maskinvaruprodukt från IBM finns utbildad personal tillgänglig som kan ge rätt service.

<span id="page-23-0"></span>v Tekniska ändringar - Ibland gör IBM ändringar sedan produkten har sålts. Kontakta IBM eller återförsäljaren om du vill ha mer information om uppdateringar för maskinvaran.

Du måste ha kvar inköpsbeviset för att kunna få service enligt garantin.

Du bör ha följande uppgifter till hands när du ringer:

- Datortyp och modellbeteckning
- v Serienumret på maskinvarukomponenterna från IBM
- Beskrivning av problemet
- v Felmeddelandets exakta ordalydelse
- Information om maskin- och programkonfiguration

Det är bra om du kan vara i närheten av datorn när du ringer.

Det krävs att du har en kompatibel skärm, tangentbord och mus till datorn för att många serviceåtgärder ska kunna utföras. Se till att du har anslutit de här komponenterna till datorn, antingen direkt eller via en omkopplare, innan datorn servas.

Följande enheter täcks inte av garantin:

v Ersättning eller användning av delar som inte kommer från IBM eller av IBM-delar utan garanti

**Anm:** Alla delar som täcks av garantin har ett ID på 7 tecken i formatet IBM FRU XXXXXXX.

- Identifiering av orsaker till programfel
- v Konfigurering av BIOS som ett led i installation eller uppdatering
- v Ändringar eller uppdateringar av drivrutiner
- v Installation och underhåll av nätoperativsystem
- v Installation och underhåll av program

IBMs garantivillkor förklaras närmare i IBMs maskinvarugaranti.

#### **Innan du ringer efter service**

Många fel som kan uppstå i en dator kan du åtgärda själv med hjälp av hjälpen eller genom att titta i dokumentationen eller handböckerna som följde med datorn eller programvaran. Det är också viktigt att du läser informationen i eventuella README-filer som följde med programmen.

De flesta datorer, operativsystem och program levereras med dokumentation om felsökning och beskrivningar av felmeddelanden. Dokumentationen som kommer med datorn innehåller även information om de diagnostiska test du kan utföra.

<span id="page-24-0"></span>Om det visas en felkod från självtestet när du startar datorn, kan du slå upp den i dokumentationen för maskinvaran och läsa mer om felmeddelandet. Om det inte visas någon felkod men du ändå tror att det är fel på maskinvaran bör du läsa avsnittet om felsökning i maskinvarudokumentationen eller utföra ett felsökningstest.

Om du misstänker att det är fel på programvaran bör du läsa dokumentationen (inklusive README-filerna) till operativsystemet eller programmet.

#### **Kundsupport och service**

När du köper en PC från IBM har du rätt till hjälp och support under garantitiden (enligt standardvillkoren). Det finns dessutom en rad tilläggstjänster som kan köpas separat och som kan tillgodose nästan alla slags behov.

# **Använda Internet (World Wide Web)**

På webbsidan för IBM Personal Computing finns information om produkter och tjänster från IBM Personal Computer. Hemsidan för IBM Personal Computer har följande adress: http://www.ibm.com/pc

Information om support kan du få på http://www.ibm.com/pc/support

Om du väljer alternativet Profile från supportsidan kan du lägga upp en sida som är anpassad efter din dator med vanliga frågor (FAQ), information om reservdelar, tekniska tips och nedläsbara filer. Du får all information du behöver på ett ställe. Dessutom kan du välja att få e-post skickad till dig så fort ny information om dina registrerade produkter blir tillgänglig. Du kan även utnyttja olika onlinetjänster som övervakas av IBM-personal.

Om du vill ha information om speciella PC-produkter besöker du följande sidor: http://www.ibm.com/pc/us/intellistation

http://www.ibm.com/pc/us/ibmpc

http://www.ibm.com/pc/us/netfinity

http://www.ibm.com/pc/us/thinkpad

http://www.ibm.com/pc/us/accessories

http://www.direct.ibm.com/content/home/en\_US/aptiva

Från de här sidorna kan du gå till webbplatser för andra länder.

# <span id="page-25-0"></span>**Få information via fax**

Om du befinner dig i USA eller Kanada och har en tonvalstelefon och en faxmaskin, kan du få produktinformation, t.ex. om datorns maskinvara, operativsystem och lokala nätverk, via fax. Du kan ringa IBM Automated Fax System 24 timmar om dygnet, 7 dagar i veckan. Följ de anvisningar som är intalade på telefonsvararen. Den information som du beställer skickas sedan till din faxmaskin.

I USA och Kanada ringer du till IBMs automatiska faxsystem på numret 1-800- 426-3395.

# **Hjälp via telefon**

Under garantitiden kan du få hjälp och information via telefon från IBM PC HelpCenter. Tekniska experter kan hjälpa dig med frågor av den här typen:

- v Hur du installerar datorn och bildskärmen
- v Hur du installerar och gör inställningar för tillbehör från IBM som är köpta från IBM eller en IBM-återförsäljare
- v Hur du förbereder datorn för service (på platsen eller vid inlämning)
- v Hur du kan få reservdelar som du själv kan installera levererade över natten

Dessutom är du berättigad till IBM Start Support under 90 dagar efter installationen om du har köpt en IBM PC Server eller en IBM Netfinity Server. Tjänsten innebär hjälp med följande:

- v Installation av nätverksoperativsystemet
- v Installation och konfigurering av gränssnittskort
- v Installation och konfigurering av nätverkskort

Du bör ha följande uppgifter till hands när du ringer:

- Datortyp och modellbeteckning
- v Serienumren för datorn, bildskärmen och övriga komponenter (eller inköpsbevis, t.ex. kvitton)
- Beskrivning av problemet
- v Felmeddelandets exakta ordalydelse
- v Information om systemets aktuella konfigurering av maskin- och programvara

Det är bra om du kan vara i närheten av datorn när du ringer.

I USA och Kanada är dessa tjänster tillgängliga 24 timmar om dygnet, 7 dagar i veckan. I Storbritannien är tjänsterna tillgängliga måndag-fredag, 09.00-18.00.1

<sup>1.</sup> Svarstiderna varierar beroende på antalet inkommande samtal och hur komplicerade frågor som ställs.

<span id="page-26-0"></span>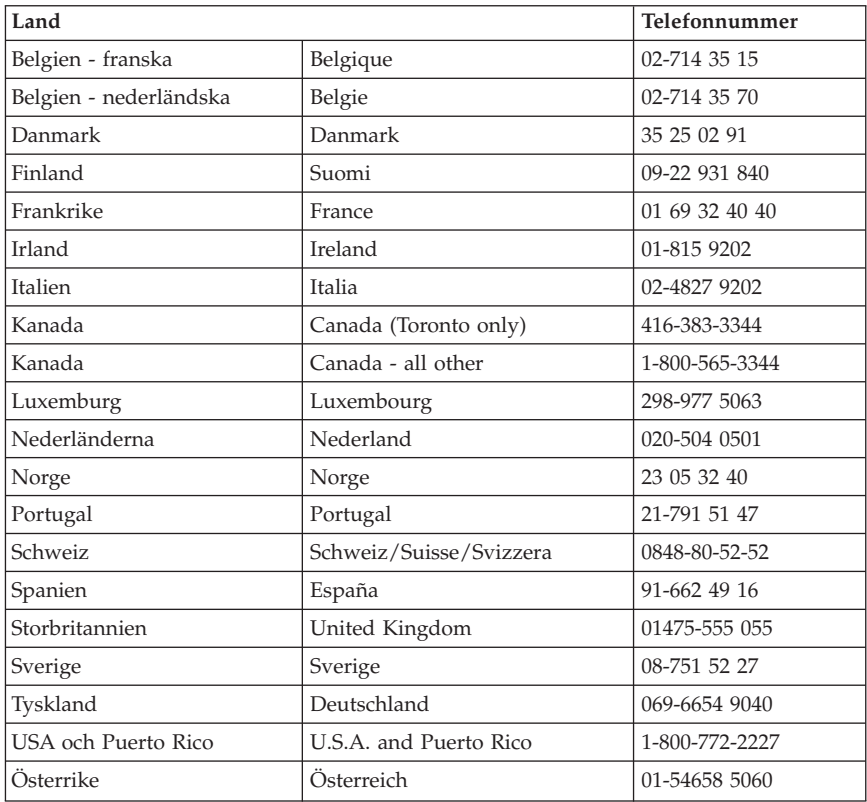

I övriga länder kontaktar du närmaste IBM-återförsäljare eller IBMrepresentant.

### **Hjälp världen över**

Om du tar med dig datorn till ett annat land kan du registrera datorn för IBMs internationella garantiservice. När registreringen är klar får du ett bevis på att du har rätt till internationell service. Beviset är giltigt överallt där IBM har kontor eller där det finns IBM-återförsäljare eller serviceställen för IBM PC-produkter.

Gör så här om du vill ha mer information eller registrera dig för Internationell garantiservice:

- v I USA och Kanada ringer du 1-800-497-7426.
- v I Europa ringer du 44-1475-893638 (Greenock, U.K.).
- v I Australien och Nya Zeeland ringer du 61-2-9354-4171.

<span id="page-27-0"></span>I övriga länder kontaktar du närmaste IBM-återförsäljare eller IBMrepresentant.

# **Köpa tilläggstjänster**

Under och efter garantitidens utgång kan du köpa tilläggstjänster, till exempel support för maskinvara från IBM eller andra tillverkare samt för program, installation och konfigurering av nätverk, uppgraderad eller utökad reparationsservice för maskinvara samt anpassningar av installationer. Vilka tjänster som är tillgängliga och deras benämning varierar i olika länder.

# **Utökad PC-support**

Utökad PC-support ges för bordsmodeller och mobila IBM-datorer som inte är nätverksanslutna. Teknisk support ges för IBM-datorer och för tillbehör från IBM eller andra tillverkare, operativsystem och program som finns på en särskild lista över produkter som omfattas av tjänsten.

Tjänsten innehåller teknisk support för

- v installation och konfigurering av IBM-dator vars garantitid har gått ut
- v installation och konfigurering av tillbehör från andra tillverkare än IBM i en IBM-dator
- v användning av IBMs operativsystem i datorer från IBM och datorer från andra tillverkare än IBM
- användning av program och spel
- trimning av prestanda
- installation av drivrutiner via fjärranslutning
- v inställningar och användning av multimedieenheter
- identifikation av systemfel
- tolkning av dokumentation

Du kan köpa den här tjänsten för ett enstaka tillfälle, för flera tillfällen eller prenumerera på den på årsbasis med en maxgräns på tio samtal. Mer information finns i avsnittet ["Beställa supporttjänster" på sidan 19.](#page-28-0)

# **Support via betaltelefon**

Om du föredrar att få teknisk support med debitering per tillfälle, kan du använda det här supportnumret, som ger support för IBM-datorprodukter efter garantitidens slut.

Du når vår supportavdelning på telefon: 1-900-555-CLUB (2582). Vi underrättar dig om den gällande minuttaxan.

# **Support för nätverk och servrar**

Du kan få support för nätverk och servrar för enkla eller komplexa nätverk som består av IBM-arbetsstationer och servrar som använder något av de

<span id="page-28-0"></span>vanligaste operativsystemen. Dessutom omfattas även många vanliga kort och nätverksstyrenheter från andra tillverkare.

Servicen inkluderar alla funktionerna i utökad PC-support samt

- v installation och konfigurering av klientarbetsstationer och servrar
- v identifiering av systemfel och korrigering av dessa i klienten eller servern
- v användning av IBM- eller icke-IBM-operativsystem för nätverk
- tolkning av dokumentation

Du kan köpa den här tjänsten för ett enstaka tillfälle, för flera tillfällen eller prenumerera på den på årsbasis med en maxgräns på tio samtal. Mer information finns i avsnittet "Beställa supporttjänster".

# **Beställa supporttjänster**

Utökad PC-support och support för nätverk och server gäller för produkter som finns på en särskild produktlista. Kontakta din IBM-återförsäljare eller IBM-representant om du vill ha ett exemplar av listan. Så här beställer du en sådan lista:

- $\cdot$  I I ISA $\cdot$ 
	- 1. Ring 1-800-426-3395.
	- 2. Välj dokumentnummer 11683 för nätverks- och serversupport.
	- 3. Välj dokumentnummer 11682 för utökad PC-support.
- v I Kanada kontaktar du IBM Direct på telefonnummer 1-800-465-7999, eller: 1. Ring 1-800-465-3299.
	- 2. Välj HelpWare-katalogen.
- v I övriga länder kontaktar du närmaste IBM-återförsäljare eller IBMrepresentant.

Kontakta HelpCenter om du vill ha mer information eller vill köpa dessa tjänster.

- I USA ringer du 1-800-772-2227.
- v I Kanada ringer du 1-800-465-7999.
- v I övriga länder kontaktar du HelpCenter.

# **Garanti- och reparationsservice**

Du kan utöka standardgarantins omfattning eller förlänga servicetiden efter garantitidens utgång.

Utökning av garantin i USA innebär

v från service på inlämnad produkt till service på plats

Om din garanti gäller service på inlämnade produkter kan du uppgradera till reparationsservice på plats (standard eller utökad). Med standarduppgraderingen avses en utbildad tekniker som kommer första vardagen efter din påringning (9.00 - 17.00, må - fre). Med den utökade uppgraderingen får du 4 timmars genomsnittlig svarstid, dygnet runt, alla dagar.

<span id="page-29-0"></span>v från service på plats till utökad service på plats

Om garantin ger rätt till på service på plats kan du uppgradera till utökad service på plats (4 timmars genomsnittlig svarstid, dygnet runt, 7 dagar i veckan).

Du kan också förlänga garantin. Inom garanti och reparationer kan vi erbjuda en rad olika alternativ för underhåll efter garantitidens slut, bl.a. ThinkPad EasyServ Maintenance Agreements. Olika alternativ finns för olika produkter.

Om du vill veta mer om hur du utökar garantin eller förlänger servicetiden tar du kontakt med en IBM-återförsäljare:

- I USA ringer du 1-800-426-4968.
- v I Kanada ringer du 1-800-465-7999.
- v I övriga länder kontaktar du närmaste IBM-återförsäljare eller IBMrepresentant.

#### **Beställa handböcker**

Du kan beställa mer handböcker från IBM. Om du vill ha en förteckning över titlar som är tillgängliga i Sverige kontaktar du din IBM-återförsäljare eller IBM-representant.

- v I USA, Kanada och Puerto Rico: ring 1-800-879-2755.
- v I andra länder: kontakta en IBM-återförsäljare.

### **Beställa CD-skivor**

Mer information om hur du beställer en ny *Räddnings-CD* för datormodellerna A20, A40 och A40p finns på följande webbsida: http://www.ibm.com/pc/support.

# <span id="page-30-0"></span>**Bilaga. Produktgaranti och övriga upplysningar**

Den här bilagan innehåller produktgaranti och övriga anmärkningar.

#### **Garantivillkor**

Garantivillkoren består av två delar: Del 1 och Del 2. Del 1 varierar mellan olika länder. Del 2 har samma innehåll för alla länder. Läs noggrant igenom både Del 1 och Del 2.

- v **Hela världen utom Kanada, Puerto Rico, Turkiet och USA (Z125-5697-01 11/97)** ("IBMs garantivillkor för hela världen utom Kanada, Puerto Rico, Turkiet och USA (Del 1 - Allmänna villkor)")
- v **Nationsspecifika villkor** [\("Del 2 Nationsspecifika villkor" på sidan 26](#page-35-0))

#### **IBMs garantivillkor för hela världen utom Kanada, Puerto Rico, Turkiet och USA (Del 1 - Allmänna villkor)**

*Avtalet består av Del 1 - Allmänna villkor och Del 2 - Särskilda nationella villkor- .***Villkoren i Del 2 kan ersätta eller modifiera villkoren i Del 1.** *De garantier som tillhandahålls av IBM i dessa Garantivillkor gäller enbart för Maskiner ni anskaffar för eget bruk - inte för återförsäljning - från IBM eller en återförsäljare. Med* ″*Maskin*″ *avses såväl en IBM-maskin som dess tilläggsutrustning, konverteringar, uppgraderingar, maskinelement eller komplementutrustning eller en kombination därav. Begreppet* ″*Maskin*″ *innefattar inte några program, vare sig de är förinstallerade, senare installerade eller i övrigt. Såvida IBM inte anger annat, gäller följande garantier endast i det land där ni har anskaffat Maskinen. Ingenting i dessa Garantivillkor påverkar rättigheter som tillkommer konsument enligt tvingande lag. Om ni har några frågor, kontakta IBM eller återförsäljaren.*

**Maskin -** NetVista A40p typ 6569, 6649, 6579, PC 300PL typ 6565, 6584, och 6594

#### **Garantiperiod\***

- v Bangladesh, Filippinerna, Hongkong, Indien, Indonesien, Kina, Malaysia, Singapore, Sri Lanka, Taiwan, Thailand och Vietnam - Delar: Tre (3) år Arbete: Ett (1) år\*\*
- v Japan Delar: Ett (1) år Arbete: Ett (1) år
- v Alla länder som inte finns uppräknade Delar: Tre (3) år Arbete: Tre (3) år

**Maskin -** NetVista A20 typ 6269, PC 300GL typ 6268, 6288, 6563, 6564 och 6574

#### **Garantiperiod\***

- v EMEA och Argentina Delar: Tre (3) år Arbete: Tre (3) år
- v Japan Delar: Ett (1) år Arbete: Ett (1) år
- v Alla länder som inte finns uppräknade Delar: Tre (3) år Arbete: Ett (1) år \*\*

**Maskin -** NetVista A40 typ 6568, 6648 och 6578

#### **Garantiperiod\***

- v USA, Kanada, EMEA och Latinamerika Delar: Tre (3) år Arbete: Tre (3) år
- v Japan Delar: Ett (1) år Arbete: Ett (1) år
- v Alla länder som inte finns uppräknade Delar: Tre (3) år Arbete: Ett (1) år \*\*

**Maskin** - PC 300 typ 2169, endast Europa, Mellanöstern och Afrika

#### **Garantiperiod\***

Delar: Ett (1) år Arbete: Ett (1) år, reparationsservice för inlämnade produkter.

*\*Kontakta inköpsstället för information om garantiservice. För vissa IBM-maskiner och i vissa länder ges garantiservice på plats.*

- \*\* IBM erbjuder avgiftsfri garantiservice för
- 1. delar och arbete under garantiperiodens första år
- 2. endast utbytesdelar under det andra och tredje året av garantiperioden.
	- IBM kommer att ta betalt för arbete som utförs under reparationen eller utbytet.

#### **IBM-garanti på Maskiner**

IBM garanterar att varje Maskin 1) är fri från fel i material och tillverkning och 2) överensstämmer med IBMs officiellt utgivna specifikationer (″Specifikationer″). Garantitiden för en Maskin är en angiven, fastställd tidsperiod som börjar löpa på installationsdagen. Datumet på inköpskvittot gäller som installationsdatum, såvida inte IBM eller återförsäljaren informerar om annat.

Under garantitiden tillhandahåller IBM eller återförsäljaren, om denna är godkänd av IBM att tillhandahålla garantiservice, reparations- och utbytesservice för Maskinen utan kostnad enligt det servicealternativ som gäller för Maskinen, samt hanterar och installerar de tekniska förändringar som är tillämpliga för Maskinen.

Om en Maskin inte fungerar som den ska under garantiperioden och IBM eller återförsäljaren inte kan 1) reparera den, eller 2) ersätta den med en minst lika funktionell Maskin har ni rätt att återlämna den till försäljningsstället och återfå betalningen. Ersättningsmaskinen ska vara ny eller likvärdig med ny och i gott funktionsdugligt skick.

#### **Garantins omfattning**

Garantin omfattar inte reparation eller utbyte av en Maskin på grund av fel som orsakas av felaktig användning, olyckshändelse, ändring, brister i installations- och driftsmiljö eller felaktigt underhåll från er sida. Garantin omfattar inte heller fel som orsakas av en produkt för vilken IBM inte har något ansvar. Om den etikett som identifierar Maskin eller del har avlägsnats eller ändrats gäller inte garantin.

**DESSA GARANTIER ÄR UTTÖMMANDE OCH ERSÄTTER ALLA ANDRA GARANTIER ELLER VILLKOR, VARE SIG UTTRYCKTA ELLER UNDERFÖRSTÅDDA, INKLUSIVE, MEN INTE BEGRÄNSAT TILL, UNDERFÖRSTÅDDA GARANTIER AVSEENDE ALLMÄN BESKAFFEN-HET ELLER LÄMPLIGHET FÖR ETT VISST ÄNDAMÅL. DESSA GARAN-TIER GER ER JURIDISKA RÄTTIGHETER OCH NI KAN OCKSÅ HA ANDRA RÄTTIGHETER SOM KAN SKILJA SIG MELLAN OLIKA JURIS-DIKTIONER. VISSA JURISDIKTIONER TILLÅTER INTE UNDANTAG ELLER BEGRÄNSNING AV UTTRYCKTA ELLER UNDERFÖRSTÅDDA GARANTIER, VILKET KAN GÖRA ATT OVANSTÅENDE UNDANTAG ELLER BEGRÄNSNING INTE GÄLLER FÖR ER. I SÅDANT FALL ÄR GARANTIERNA BEGRÄNSADE I VARAKTIGHET TILL GARANTIPERIO-DEN. INGEN GARANTI GÄLLER EFTER GARANTITIDENS UTGÅNG.**

#### **Garantibegränsningar**

IBM garanterar inte att en Maskin fungerar ostört eller felfritt.

#### Såvida inte annat anges, tillhandahåller IBM icke-IBM-maskiner **UTAN GARANTIER AV NÅGOT SLAG.**

Teknisk eller annan assistans som tillhandahålls för en Maskin under garanti, såsom assistans via telefon vid användarfrågor och frågor rörande installation och igångsättning av Maskin, tillhandahålls **UTAN GARANTIER AV NÅGOT SLAG.**

#### **Garantiservice**

För att få garantiservice för Maskinen ska ni kontakta er återförsäljare eller IBM. Det kan hända att ni behöver visa ett inköpskvitto för att få hjälp.

IBM eller återförsäljaren tillhandahåller vissa typer av reparations- och utbytesservice, antingen på plats eller vid särskilda serviceställen för att hålla eller återställa Maskiner i skick som överensstämmer med Specifikationerna. IBM eller återförsäljaren informerar om vilka servicealternativ som finns tillgängliga för en Maskin i installationslandet. IBM har rätt att efter eget val reparera eller byta ut en felaktig Maskin.

När garantiservice medför utbyte av en Maskin eller del därav, övergår den del som IBM eller återförsäljaren byter ut i dess ägo medan ersättningsdelen övergår i er ägo. Ni ansvarar för att alla delar som byts ut är originaldelar och att de inte har ändrats. Ersättningsdelar behöver inte vara nya men i gott funktionsdugligt skick och funktionsmässigt minst likvärdiga med de delar som ersätts. En ersättningsdel övertar den garantiservice som gällde för den utbytta delen.

Varje tilläggsutrustning, konvertering eller uppgradering som IBM eller återförsäljaren utför service på, måste vara installerad på en Maskin som 1) när det gäller vissa Maskiner är särskilt angiven och identifierad med serienummer och 2) är uppdaterad till en teknisk nivå som är kompatibel med tilläggsutrustningen, konverteringen eller uppgraderingen. Många tilläggsutrustningar, konverteringar eller uppgraderingar medför att delar avlägsnas och returneras till IBM. En ersättningsdel övertar den garantiservice som gällde för den avlägsnade delen.

Innan IBM eller återförsäljaren byter ut en Maskin eller maskindel, förbinder ni er att avlägsna all tilläggsutrustning, delar, tillval, ändringar och tillkopplingar som inte omfattas av garantiservice.

Ni förbinder er också att

- 1. garantera att Maskinen är fri från alla lagliga förpliktelser eller restriktioner som förhindrar att den byts ut
- 2. för Maskin som ni inte äger inhämta ägarens tillstånd att låta IBM eller återförsäljaren utföra service på Maskinen; och
- 3. i tillämpliga fall, innan service tillhandahålls,
	- a. följa felsöknings- och analysrutiner samt rutiner för begäran om service som IBM eller återförsäljaren tillhandahåller
	- b. säkerhetskopiera alla program, data och egna inställningar
	- c. svara för att IBM eller återförsäljaren får erforderlig, kostnadsfri och säker tillgång till era lokaler för att kunna fullgöra sina skyldigheter, och
	- d. informera IBM eller återförsäljaren om Maskinen flyttas.

IBM ansvarar för förlust av eller skada på Maskinen så länge den 1) är IBMs egendom eller 2) är under transport i de fall IBM ansvarar för transportkostnaderna.

Varken IBM eller återförsäljaren ansvarar för information som finns i en Maskin som ni av något skäl returnerar till IBM eller återförsäljaren, oavsett informationens innehåll. Ni bör ta bort all sådan information från Maskinen innan den returneras.

#### **Produktionsstatus**

Varje IBM-maskin tillverkas av nya delar, eller nya och begagnade delar. I vissa fall kan en Maskin vara tillverkad av delar som inte är nya och som varit installerade tidigare. Garantivillkoren gäller oavsett produktionsstatus.

#### **Ansvarsbegränsning**

Omständigheter kan uppstå som medför att ni har rätt till skadestånd från IBM. I varje sådant fall, oavsett grunden för ert anspråk på att erhålla skadestånd från IBM, gäller att för varje anspråk ansvarar IBM endast för

- 1. personskada (inbegripet dödsfall) samt sakskada eller skada på personligt lösöre; och
- 2. varje annan faktisk direkt skada upp till det belopp som är störst av USD 100 000 (eller motsvarande i lokal valuta) eller priset på Maskinen som är föremål för anspråket.

Denna begränsning gäller även för IBMs underleverantörer och återförsäljaren. Begränsningen är det maximum för vilken IBM, dess underleverantörer och återförsäljaren är gemensamt ansvariga.

**IBM HAR UNDER INGA OMSTÄNDIGHETER NÅGOT ANSVAR FÖR FÖLJANDE: 1) SKADESTÅNDSANSPRÅK SOM TREDJE PART RIKTAR MOT ER (FÖRUTOM I DE FALL SOM AVSES I DEN FÖRSTA PUNKTEN OVAN); 2) FÖRLUST AV, ELLER SKADA PÅ ERA DATA, ELLER; 3) EKO-NOMISKA FÖLJDSKADOR ELLER ANDRA INDIREKTA SKADOR AV NÅGOT SLAG (INKLUSIVE UTEBLIVEN VINST ELLER BESPARING), ÄVEN OM IBM, DESS UNDERLEVERANTÖRER ELLER ER ÅTERFÖR-SÄLJARE HAR UPPMÄRKSAMMATS PÅ RISKEN FÖR SÅDANA SKA-DOR. VISSA JURISDIKTIONER TILLÅTER INTE UNDANTAG ELLER BEGRÄNSNING AV ANSVAR FÖR OFÖRUTSEDDA SKADOR ELLER FÖLJDSKADOR, VILKET KAN GÖRA ATT OVANSTÅENDE BEGRÄNS-NING ELLER UNDANTAG INTE GÄLLER FÖR ER.**

### <span id="page-35-0"></span>**Del 2 - Nationsspecifika villkor**

#### **STILLAHAVSOMRÅDET**

**AUSTRALIEN: IBM:s garanti på Maskiner:** Följande stycke ska läggas till i detta Avsnitt: De garantier som anges i detta Avsnitt är tillägg till andra rättigheter ni kan ha under Trade Practices Act 1974 eller annan lagstiftning och begränsas endast i den omfattning som tillåts i tillämplig lagstiftning.

**Garantins omfattning:** Följande ersätter första och andra meningen i detta Avsnitt: Garantin omfattar inte reparation eller utbyte av en Maskin på grund av fel som orsakas av felaktig användning, olyckshändelse, ändring, brister i installations- och driftsmiljö eller felaktigt underhåll från er sida. Garantin omfattar inte heller fel som orsakas av en produkt för vilken IBM inte har något ansvar.

**Ansvarsbegränsning:** Följande ska läggas till i detta Avsnitt: Där IBM avviker från villkor eller garantivillkor enligt Trade Practices Act 1974, begränsas IBMs ansvar till att tillhandahålla reparation eller byte av gods eller byta till likvärdigt gods. I de fall villkor eller garantivillkor gäller försäljningsrätt, besittningsrätt eller oinskränkt äganderätt, eller om varorna är av sådant slag som vanligen anskaffas för användning eller konsumtion i hemmet, gäller inte någon av begränsningarna i detta stycke.

**FOLKREPUBLIKEN KINA: Styrande lag:** Följande läggs till i detta Avtal: Lagen i delstaten New York tillämpas på detta Avtal.

**INDIEN: Ansvarsbegränsning:** Följande ersätter punkt 1 och 2 i detta Avsnitt:

- 1. ersättning för personskada (inbegripet dödsfall) samt sakskada eller skada på personligt lösöre begränsas till vad som orsakats av IBM:s försumlighet;
- 2. för varje annan faktisk skada som uppkommer i en situation orsakad av IBM:s underlåtenhet enligt, eller på annat sätt relaterad till, Garantivillkoren, begränsas IBM:s ansvar till det belopp ni erlagt för den Maskin som är föremål för anspråket.

**NYA ZEELAND: IBM:s garanti på Maskiner:** Följande stycke läggs till i detta Avsnitt: Garantierna som anges i detta Avsnitt är tillägg till andra rättigheter ni kan ha enligt Consumer Guarantees Act 1993 eller annan lagstiftning som inte kan uteslutas eller begränsas. Consumer Guarantees Act 1993 gäller inte i förhållande till gods eller tjänster som IBM tillhandahåller, om ni har anskaffat godset för affärsdrivande verksamhet enligt definitionen i Consumer Guarantees Act.

**Ansvarsbegränsning:** Följande ska läggas till i detta Avsnitt: Om Maskiner inte är anskaffade för affärsdrivande verksamhet enligt definitionen i Consumer Guarantees Act 1993, omfattas begränsningarna i detta Avsnitt av begränsningarna i den akten.

#### **EUROPA, MELLANÖSTERN, AFRIKA (EMEA)**

#### **Följande villkor gäller alla EMEA-länder.**

Villkoren i dessa Garantivillkor gäller för Maskiner som anskaffats från en IBM återförsäljare. Om ni köpt Maskinen från IBM, råder villkoren i det tillämpliga IBM-avtalet över dessa garantivillkor.

#### **Garantiservice**

Om ni anskaffat en IBM-maskin i Belgien, Danmark, Estland, Finland, Frankrike, Grekland, Irland, Island, Italien, Lettland, Litauen, Luxemburg, Nederländerna, Norge, Portugal, Schweiz, Spanien, Storbritannien, Sverige, Tyskland och Österrike, kan ni få garantiservice för den Maskinen i vilket som helst av dessa länder från antingen 1) en IBM återförsäljare som är godkänd att utföra garantiservice, eller 2) från IBM.

Om ni anskaffat en IBM Persondator i Albanien, Armenien, Bosnien-Hercegovina, Bulgarien, Georgien, Kazakstan, Kirgizistan, Kroatien, Federala Republiken Jugoslavien, f.d. jugoslaviska republiken Makedonien, Moldavien, Polen, Rumänien, Ryssland, Slovakien, Slovenien, Tjeckien, Ukraina, Ungern eller Vitryssland, kan ni få garantiservice för den Maskinen i vilket som helst av dessa länder från antingen 1) en IBM återförsäljare som är godkänd att utföra garantiservice, eller 2) från IBM.

Tillämpliga lagar, nationsspecifika villkor och behörig domstol för dessa villkor är de som gäller i det land i vilket garantiservicen tillhandahålls. Dock tillämpas lagen i Österrike på dessa villkor om garantiservicen erhålls i Albanien, Armenien, Bosnien-Hercegovina, Bulgarien, Georgien, Kazakstan, Kirgizistan, Kroatien, Federala Republiken Jugoslavien, förutvarande Jugoslaviska Republiken Makedonien, Moldavien, Polen, Rumänien, Ryssland, Slovakien, Slovenien, Tjeckien, Ukraina, Ungern eller Vitryssland.

#### **Följande villkor gäller i det specificerade landet:**

**EGYPTEN: Ansvarsbegränsning:** Följande ersätter punkt 2 i detta Avsnitt: 2. ifråga om andra faktiska direkta skador är IBMs ansvar begränsat till det totala belopp ni betalat för den Maskin som är föremål för anspråket.

Gäller underleverantörer och återförsäljare (oförändrat).

**FRANKRIKE: Ansvarsbegränsning:** Följande ersätter andra meningen i första stycket i detta Avsnitt: I varje sådant fall, oavsett grunden för ert anspråk på att erhålla skadestånd från IBM, gäller att för varje anspråk ansvarar IBM endast för: (punkt 1 och 2 oförändrade).

**TYSKLAND: IBM:s garanti på Maskiner:** Följande ersätter första meningen i första stycket i detta Avsnitt: Garantin för en IBM-maskin gäller Maskinens funktionalitet vid normal användning och Maskinens överensstämmelse med dess specifikationer.

Följande stycken läggs till i detta Avsnitt: Den kortaste garantitiden är sex månader.

Om IBM eller återförsäljaren inte lyckas reparera en IBM-maskin, kan ni antingen begära återbetalning av ett belopp motsvarande värdet av den oreparerade Maskinen, eller begära att avtalet för Maskinen upphävs och få återbetalning av det erlagda beloppet.

**Garantins omfattning:** Andra stycket gäller inte.

**Garantiservice:** Följande läggs till i detta Avsnitt: Under garantitiden sker transport till IBM av den felaktiga Maskinen på IBMs bekostnad.

**Produktionsstatus:** Följande stycke ersätter detta Avsnitt: Varje Maskin är nytillverkad. Den kan förutom nya delar även innehålla återanvända delar.

**Ansvarsbegränsning:** Följande ska läggas till i detta Avsnitt: Begränsningarna och undantagen som anges i Garantivillkoren gäller inte för skador som orsakas av IBM, avsiktligt eller på grund av grov oaktsamhet, och inte heller ifråga om uttrycklig garanti.

I punkt 2 skall ″U.S. \$100,000″ ersättas med ″DEM 1.000.000″.

Följande mening läggs till i slutet av första stycket i punkt 2: IBMs ansvar under denna punkt är begränsat till överträdelse av väsentligt avtalsvillkor i fall av normal vårdslöshet.

**IRLAND: Garantins omfattning:** Följande läggs till i detta Avsnitt: Förutom vad som uttryckligen anges i dessa villkor, utesluts härmed alla lagstadgade villkor, inklusive alla underförstådda garantier, däribland samtliga garantier enligt Sale of Goods Act 1893 eller Sale of Goods and Supply of Services Act 1980.

**Ansvarsbegränsning:** Följande ersätter punkt ett och två i första stycket i detta Avsnitt: 1. dödsfall eller personlig skada eller fysisk skada på era tillgångar orsakade genom IBMs vårdslöshet; och 2. beloppet för varje annan faktisk

direkt skada upp till det större av Irish Pounds 75,000 eller 125 procent av avgifterna (i återkommande fall gäller 12 månaders avgifter) för den Maskin som är föremål för anspråket eller det som på annat sätt orsakat att skadeståndsanspråket reses.

Gäller underleverantörer och återförsäljare (oförändrat).

Följande stycke läggs till i slutet av detta Avsnitt: IBMs hela ansvar vid fel eller försummelse, oavsett om ansvaret har kontraktuell eller utomkontraktuell grund, är begränsat till skadestånd. Alla andra påföljder utesluts således.

**ITALIEN: Ansvarsbegränsning:** Följande ersätter andra meningen i första stycket: I varje sådant fall, om inte annat anges i tvingande lag, ansvarar IBM inte för mer än: (punkt 1 oförändrad) 2) vid varje annan faktisk skada som uppkommer i alla situationer genom IBMs underlåtenhet enligt, eller på något sätt relaterat till, Garantivillkoren, begränsas IBMs ansvar till det totala belopp ni betalat för den Maskin som är föremål för anspråket.

Gäller underleverantörer och återförsäljare (oförändrat).

Följande ersätter andra stycket i detta Avsnitt: Såvida inte annat anges i tvingande lag, ansvarar IBM och återförsäljaren inte för något av följande: (punkt 1 och 2 oförändrade) 3) indirekta skador, även om IBM eller återförsäljaren blivit informerade om möjligheten till sådana skador.

#### **SYDAFRIKA, NAMIBIA, BOTSWANA, LESOTHO OCH SWAZILAND:**

**Ansvarsbegränsning:** Följande läggs till i detta Avsnitt: IBMs hela ansvar gentemot er för skador som uppkommer i alla situationer genom IBMs underlåtenhet enligt Garantivillkoren, begränsas till det belopp ni betalat för den Maskin, som är föremål för anspråket från IBM.

**TURKIET: Produktionsstatus:** Följande ersätter detta Avsnitt: IBM levererar IBM-maskiner som är nytillverkade enligt IBM:s tillverkningsstandarder.

**STORBRITANNIEN: Ansvarsbegränsning:** Följande ersätter punkt 1 och 2 i första stycket i detta Avsnitt:

- 1. dödsfall eller personlig skada eller fysisk skada på era tillgångar, uteslutande orsakade genom IBM:s vårdslöshet;
- 2. beloppet för varje annan faktisk direkt skada eller förlust upp till det större av Pounds Sterling 150,000 eller 125 procent av avgifterna (i återkommande fall gäller 12 månaders avgifter) för den Maskin som är föremål för anspråket eller det som i annat fall är orsaken till att skadeståndsanspråket reses.

Följande punkt ska läggas till i detta Avsnitt: 3. åsidosättande av IBMs skyldigheter som följer av Avsnitt 12 i Sale of Goods Act 1979 eller Avsnitt 2 i Supply of Goods and Services Act 1982.

<span id="page-39-0"></span>Gäller underleverantörer och återförsäljare (oförändrat).

Följande ska läggas till i slutet av detta Avsnitt: IBMs hela skadeståndsansvar och er enda gottgörelse, avtalsenligt eller vid skadeståndstalan, i fråga om varje försummelse begränsas till skadestånd.

#### **NORDAMERIKA**

**KANADA: Garantiservice:** Följande läggs till i detta Avsnitt: Om du behöver garantiservice från IBM, ring **1-800-565-3344**. I Toronto ringer du **416-383-3344**.

**USA: Garantiservice:** Följande läggs till i detta Avsnitt: Om du behöver garantiservice från IBM, ring **1-800-772-2227**.

# **Övrig information**

Den här publikationen utvecklades ursprungligen för produkter och tjänster i USA.

IBM kanske inte erbjuder de produkter, tjänster eller funktioner som beskrivs i det här dokumentet i andra länder. Ta kontakt med din återförsäljare för information om tillgängligheten i det område där du befinner dig. Hänvisningar till IBMs produkter (produkter innefattar även program och tjänster) betyder inte att bara IBMs produkter får användas. Under förutsättning av att intrång i IBMs immateriella eller andra skyddade rättigheter inte sker, får funktionellt likvärdiga produkter, program eller tjänster användas i stället för motsvarande produkt från IBM. Ansvaret för utvärdering och kontroll av att produkterna fungerar tillsammans med andra produkter än dem som IBM uttryckligen har angett åligger användaren.

IBM kan ha patent eller ha ansökt om patent för produkter som nämns i detta dokument. Dokumentet ger ingen licens till sådana patent. Skriftliga frågor om licenser kan skickas till:

*IBM Director of Licensing IBM Corporation North Castle Drive Armonk, NY 10504-1785 U.S.A.*

**Nedanstående stycke är tillämpligt endast under förutsättning att det inte strider mot gällande lag:** INTERNATIONAL BUSINESS MACHINES CORPO-RATION TILLHANDAHÅLLER DENNA PUBLIKATION I BEFINTLIGT SKICK UTAN GARANTIER AV NÅGOT SLAG, VARE SIG UTTRYCKTA ELLER UNDERFÖRSTÅDDA, INKLUSIVE, MEN INTE BEGRÄNSAT TILL UNDERFÖRSTÅDDA GARANTIER AVSEENDE INTRÅNG I UPPHOVSRÄTT, PUBLIKATIONENS ALLMÄNNA BESKAFFENHET ELLER LÄMPLIGHET

<span id="page-40-0"></span>FÖR VISST ÄNDAMÅL. I vissa länder är det inte tillåtet att undanta vare sig uttalade eller underförstådda garantier, vilket innebär att ovanstående kanske inte gäller.

Informationen kan innehålla fel av teknisk eller typografisk natur. Informationen i publikationen kan komma att uppdateras i nya utgåvor. IBM kan komma att göra förbättringar och ändringar i produkterna och programmen som beskrivs i publikationen. Hänvisningarna till andra webbplatser än IBMs egna görs endast i informationssyfte och IBM ger inga som helst garantier beträffande dessa platser. Material som finns på dessa webbplatser ingår inte i materialet som hör till denna produkt och användning av dessa webbplatser sker på kundens egen risk. IBM kan komma att använda eller sprida den information du tillhandahåller på det sätt IBM anser vara lämpligt, utan några skyldigheter gentemot dig.

# **Behandling av datumangivelser**

Denna IBM maskinvaruprodukt och de IBM programvaruprodukter som eventuellt följer med kan, när de används enligt till produkterna hörande dokumentation, korrekt behandla datumangivelser inom och mellan det tjugonde och tjugoförsta århundradet, under förutsättning av att alla andra produkter (t.ex. maskinvara, programvara och inbyggd kod) som används tillsammans med produkterna korrekt utväxlar riktiga datumangivelser med dem.

IBM ansvarar inte för förmågan hos andra leverantörers produkter att behandla datumangivelser, även om dessa produkter är förinstallerade av eller distribueras på annat sätt av IBM. Kontakta respektive produkts leverantör direkt för närmare information och uppdateringar. Denna IBM maskinvaruprodukt kan inte hindra att fel kan uppstå om programvaran, uppgraderingarna eller kringutrustningen som kunden använder eller utbyter data med inte kan behandla datumangivelser korrekt.

Ovanstående är en s.k. ″Year 2000 Readiness Disclosure″ som krävs enligt amerikansk lagstiftning.

### **Varumärken**

Följande är varumärken som tillhör IBM Corporation i USA och/eller andra länder.

HelpCenter IBM NetVista PC300

Microsoft, Windows och Windows NT är varumärken som tillhör Microsoft Corporation.

<span id="page-41-0"></span>Namn på företag, produkter eller tjänster som nämns i detta dokument kan vara varumärken eller servicemärken som tillhör andra.

# **Anmärkning om elektronmagnetisk strålning**

Den här datorn är en digital enhet av klass B. Datorn innehåller emellertid en inbyggd nätverksstyrenhet (NIC) och räknas som en digital enhet av klass A när nätverksstyrenheten används. Dessutom räknas NetVista A20-datorer av typ 6269 som klass A-enheter när de har en andra DIMM-modul (dual in-line memory module) installerad. Att datorn klassificeras som en A-enhet beror främst på att tillägget av vissa A-klassificerade tillbehör eller nätverkskablar ändrar den totala klassificeringen av datorn till klass A.

# **Information för klass B**

NetVista A20 typ 6269, NetVista A40 typ 6568 och 6578, NetVista A40p typ 6569 och 6579

PC 300GL typ 6268, 6278, 6288, 6563, 6564 och 6574, PC 300PL typ 6565, 6584 och 6594 samt PC300 typ 2169

#### **Intyg om överensstämmelse med EU-direktiv**

Produkten är utformad i enlighet med EU:s skyddskrav för produkter som avger elektromagnetisk strålning (direktiv 89/336/EEG). IBM ansvarar inte för bristande uppfyllelse av säkerhetskraven som beror på icke-rekommenderad modifiering av produkten, inklusive installation av icke-IBM-utbyggnadskort.

Denna produkt har testats och befunnits överensstämma med gränsvärdena för IT-utrustning av klass B i enlighet med CISPR 22/Europastandard EN 55022. Gränsvärdena för utrustning av klass B har räknats fram för att ge rimligt skydd mot störningar på godkänd kommunikationsutrustning i vanlig boendemiljö.

# **Information för klass A**

NetVista A20 typ 6269, NetVista A40 typ 6568 och 6578, NetVista A40p typ 6569 och 6579

PC 300GL typ 6268, 6278, 6288, 6563, 6564 och 6574, PC 300PL typ 6565, 6584 och 6594 samt PC300 typ 2169

#### **Intyg om överensstämmelse med EU-direktiv**

Produkten är utformad i enlighet med EU:s skyddskrav för produkter som avger elektromagnetisk strålning (direktiv 89/336/EEG). IBM ansvarar inte för bristande uppfyllelse av säkerhetskraven som beror på icke-rekommenderad modifiering av produkten, inklusive installation av icke-IBM-utbyggnadskort.

<span id="page-42-0"></span>Denna produkt har testats och befunnits överensstämma med gränsvärdena för IT-utrustning av klass A i enlighet med CISPR 22/Europastandard EN 55022. Gränsvärdena för utrustning av klass A har fastställts med hänsyn till kommersiella och industriella miljöer för att ge licensierad kommunikationsutrustning rimligt skydd mot störningar.

**Varning:**Detta är en klass A-produkt. Om produkten används i hemmiljö kan den orsaka radiostörningar som användaren kan behöva vidta åtgärder för att förhindra.

### **Information om strömsladdar**

Av säkerhetsskäl levererar IBM en strömsladd med jordad kontakt som ska användas med denna IBM-produkt. Anslut alltid strömsladden till ett jordat eluttag.

De strömsladdar från IBM som är tänkta för användning i USA och Kanada är listade av Underwriter's Laboratories (UL) och certifierade av Canadian Standards Association (CSA).

Utrustning som är avsedd för 230 volt (utanför USA): Använd en strömsladd med jordad kontakt. Strömsladden bör uppfylla de säkerhetskrav som gäller i det land där utrustningen ska installeras.

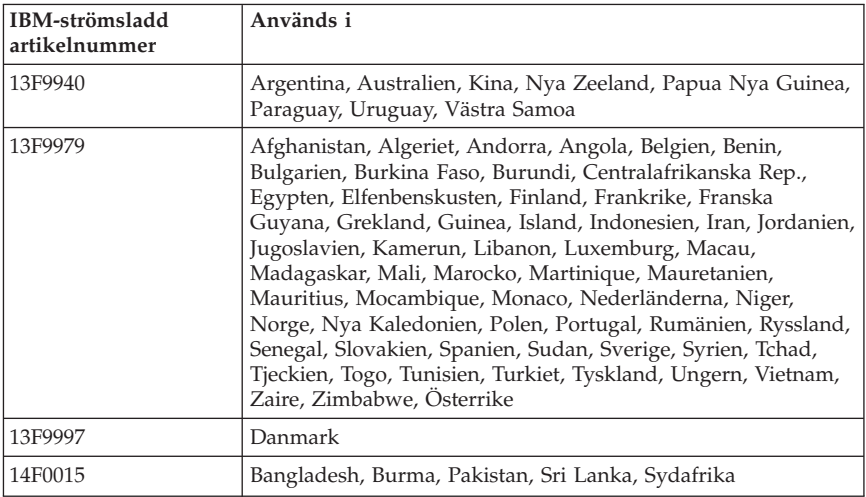

IBM-strömsladdar för ett visst land finns oftast bara att tillgå i det landet.

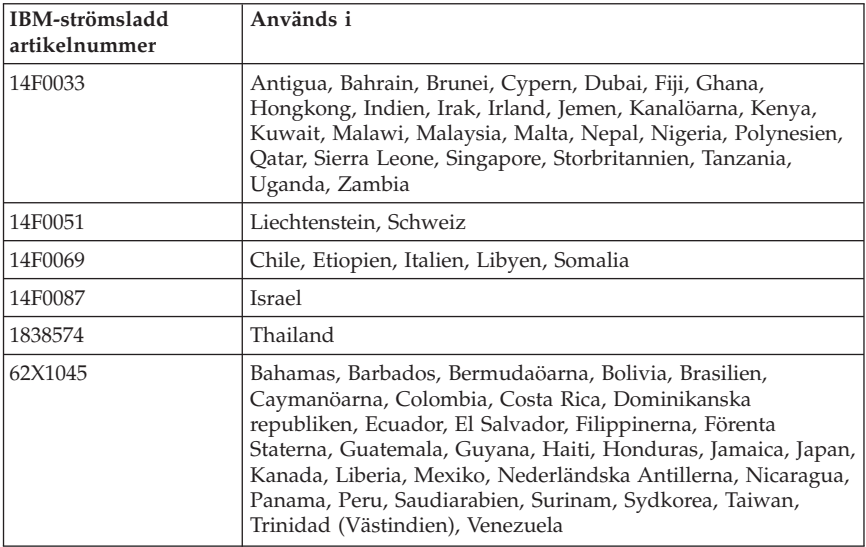

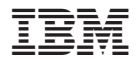

PN: 19K6752

(1P) P/N: 19K6752

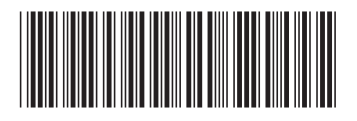